Modem og lokalnett

Brukerhåndbok

© Copyright 2007 Hewlett-Packard Development Company, L.P.

Informasjonen i dette dokumentet kan endres uten varsel. De eneste garantiene for HP-produktene og -tjenestene er uttrykkelig angitt i garantierklæringene som følger med disse produktene og tjenestene. Ingenting i dette dokumentet kan tolkes som en tilleggsgaranti. HP er ikke erstatningsansvarlig for tekniske eller andre typer feil eller utelatelser i dette dokumentet.

Andre utgave: Mars 2007

Første utgave: Mars 2006

Delenummer for dokument: 406814-092

## **Produktnøkkel**

Denne brukerhåndboken beskriver funksjoner som er felles for de fleste modellene. Noen funksjoner er kanskje ikke tilgjengelige på datamaskinen.

# **Innhold**

### 1 Bruke modemet (kun på enkelte modeller)

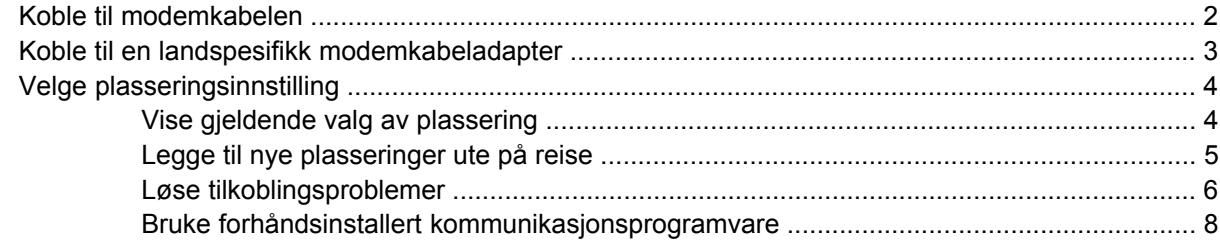

#### 2 Koble til et lokalnett

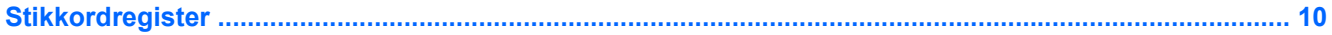

# <span id="page-6-0"></span>**1 Bruke modemet (kun på enkelte modeller)**

Modemet må kobles til en analog telefonlinje med en 6-pinners RJ-11-modemkabel. I noen land er det i tillegg nødvendig med en landspesifikk modemkabeladapter. Kontakter for digitale PBX-systemer kan ligne på analoge telefonkontakter, men de er ikke kompatible med modemet.

/N **ADVARSEL:** Hvis du kobler det interne analoge modemet til en digital linje, kan det oppstå permanent skade på modemet. Koble fra modemkabelen umiddelbart hvis du skulle komme i skade for å koble den til en digital linje.

Hvis modemkabelen inneholder en støyreduksjonskrets **(1)**, som forhindrer interferens fra TV- og radiosignaler, snur du kretsenden **(2)** av kabelen mot datamaskinen.

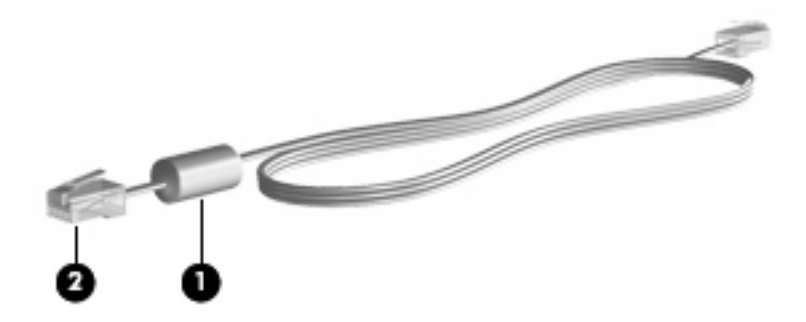

## <span id="page-7-0"></span>**Koble til modemkabelen**

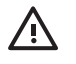

**ADVARSEL:** Hvis du plugger en modem- eller telefonkabel i RJ-45-nettverkskontakten, kan det føre til elektrisk støt, brann eller skade på utstyret.

Slik kobler du til modemkabelen:

- **1.** Plugg modemkabelen i modemkontakten **(1)** på datamaskinen.
- **2.** Plugg modemkabelen i RJ-11-telefonkontakten **(2)**.

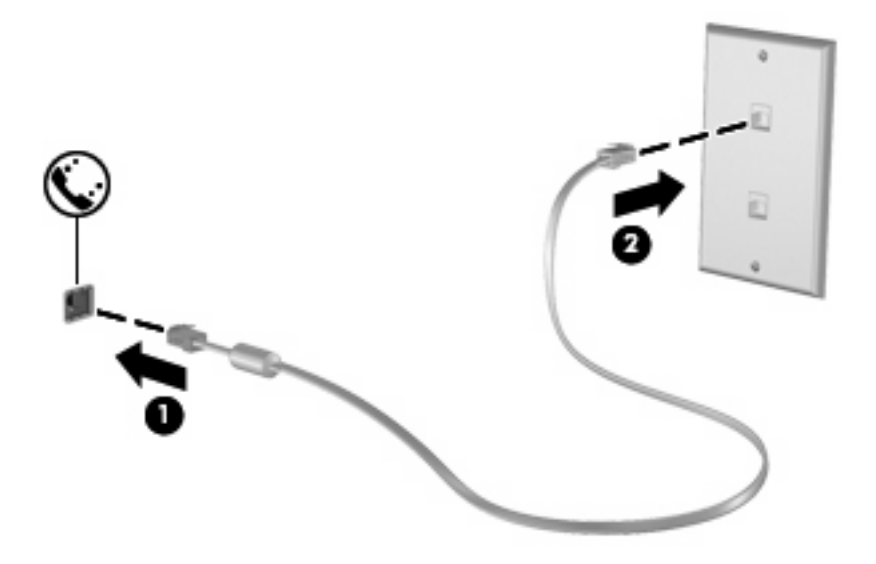

## <span id="page-8-0"></span>**Koble til en landspesifikk modemkabeladapter**

Telefonkontakter varierer fra land til land. Hvis du skal bruke modemet og modemkabelen utenfor landet du kjøpte datamaskinen i, må du kjøpe en landspesifikk modemkabeladapter.

Slik kobler du modemet til en analog telefonlinje som ikke har en RJ-11-telefonkontakt:

- **1.** Plugg modemkabelen i modemkontakten **(1)** på datamaskinen.
- **2.** Plugg modemkabelen i den landspesifikke modemkabeladapteren **(2)**.
- **3.** Plugg den landspesifikke modemkabeladapteren **(3)** i telefonkontakten på veggen.

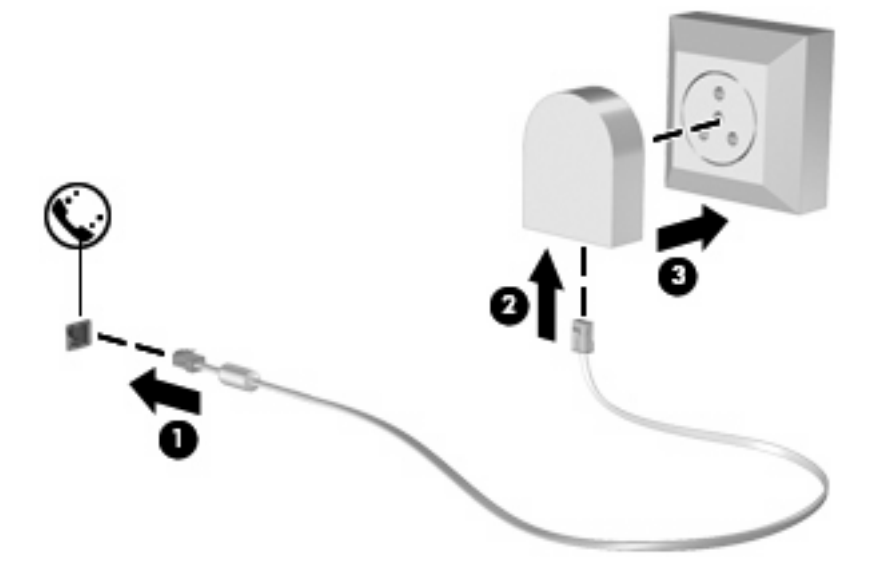

## <span id="page-9-0"></span>**Velge plasseringsinnstilling**

## **Vise gjeldende valg av plassering**

Slik viser du gjeldende plasseringsinnstilling for modemet:

- **1.** Velg **Start > Kontrollpanel**.
- **2.** Klikk på **Dato, klokkeslett, språk og regionale innstillinger**.
- **3.** Klikk på **Innstillinger for region og språk**.
- **4.** Plasseringen vises under Plassering.

## <span id="page-10-0"></span>**Legge til nye plasseringer ute på reise**

Som standard er plasseringsinnstillingen for landet der du kjøpte datamaskinen, den eneste tilgjengelige plasseringsinnstillingen for modemet. Når du kommer til et nytt land, angir du en plasseringsinnstilling for det interne modemet som oppfyller standardene for bruk i landet der du bruker modemet.

Etter hvert som du legger til nye plasseringsinnstillinger, lagres de på datamaskinen, slik at du kan veksle mellom innstillingene etter behov. Du kan legge til flere plasseringsinnstillinger for ethvert land.

**FORSIKTIG:** Pass på at du ikke sletter de gjeldende landsinnstillingene for modemet, slik at du mister innstillingene for hjemlandet ditt. Hvis du vil bruke modemet i andre land, men samtidig ta vare på konfigurasjonen for hjemlandet ditt, legger du til en ny konfigurasjon for hver plassering der du ønsker å bruke modemet.

**FORSIKTIG:** Velg alltid landet der datamaskinen befinner seg, for å unngå å konfigurere modemet på en måte som bryter telekommunikasjonslovene og -reglene i landet du besøker. Modemet vil kanskje ikke fungere som det skal hvis ikke riktig landinnstilling velges.

Slik legger du til en plasseringsinnstilling for modemet:

- **1.** Velg **Start > Kontrollpanel > Nettverks- og Internett-tilkoblinger**.
- **2.** Klikk på **Telefon- og modemalternativer** i det venstre panelet.
- **3.** Klikk på kategorien **Oppringingsregler**.
- **4.** Klikk på **Ny**. Vinduet Ny plassering vises.
- **5.** I boksen **Plassering** skriver du inn et navn (hjemme, på jobben osv.) på den nye plasseringsinnstillingen.
- **6.** Velg et land eller en region i listen **Land/region**. (Hvis du velger et land eller en region som ikke støttes av modemet, vises *USA* eller *Storbritannia* som standard for Land/region.)
- **7.** Klikk på **OK** for å lagre den nye plasseringsinnstillingen. (Vinduet Telefon- og modemalternativer vises.)
- **8.** Gjør ett av følgende:
	- Klikk på **OK** for å bruke den nye plasseringsinnstillingen som gjeldende plassering.
	- Hvis du vil velge en annen plasseringsinnstilling som gjeldende plasseringsinnstilling, velger du den ønskede plasseringen i listen **Plassering**, og klikker deretter på **OK**.

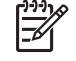

**MERK:** Du kan også bruke prosedyren ovenfor for å legge til plasseringsinnstillinger for steder i hjemlandet ditt så vel som for andre land. Du kan for eksempel legge til en innstilling kalt "Arbeid" som inneholder oppringingsregler for tilgang til en ekstern linje.

### <span id="page-11-0"></span>**Løse tilkoblingsproblemer**

Hvis du opplever problemer med modemtilkoblingen når du bruker datamaskinen utenfor landet du kjøpte den i, kan du prøve følgende løsninger.

#### ● **Kontroller telefonlinjetypen**.

Modemet krever en analog, ikke digital, telefonlinje. En linje som beskrives som en PBX-linje, er vanligvis en digital linje. En telefonlinje som beskrives som en datalinje, fakslinje, modemlinje eller standard telefonlinje, er vanligvis en analog linje.

#### ● **Kontroller om det brukes puls- eller toneoppringing**.

En analog telefonlinje støtter pulsoppringing eller toneoppringing. Du velger oppringingsmodus under Telefon- og modemalternativer. Oppringingsmodusen du velger, må samsvare med oppringingsmodusen som støttes av telefonlinjen på stedet.

Du finner ut hvilken oppringingsmodus som støttes av telefonlinjen, ved å taste et par sifre på telefonen og lytte etter klikk (puls) eller summetone. Hvis du hører klikk, støtter telefonlinjen pulsoppringing. Hvis du hører en summetone, støtter telefonlinjen toneoppringing.

Slik endrer du oppringingsmodus for den gjeldende modemplasseringen:

- **1.** Velg **Start > Kontrollpanel > Nettverks- og Internett-tilkoblinger**.
- **2.** Klikk på **Telefon- og modemalternativer** i det venstre panelet.
- **3.** Klikk på kategorien **Oppringingsregler**.
- **4.** Velg modemplassering.
- **5.** Klikk på **Rediger**.
- **6.** Klikk på enten **Tone** eller **Puls**.
- **7.** Klikk på **OK** to ganger.
- **Kontroller telefonnummeret du ringer, og om du får svar fra det eksterne modemet**.

Slå et telefonnummer, kontroller at du får svar fra det eksterne modemet og legg på.

#### ● **Angi at modemet skal ignorere summetoner**.

Hvis modemet mottar en summetone det ikke gjenkjenner, slår det ikke nummeret, og viser feilmeldingen Ingen summetone.

Slik angir du at modemet skal ignorere alle summetoner før det ringer opp:

- **1.** Velg **Start > Kontrollpanel > Nettverks- og Internett-tilkoblinger**.
- **2.** Klikk på **Telefon- og modemalternativer** i det venstre panelet.
- **3.** Klikk på kategorien **Modemer**.
- **4.** Klikk på oppføringen for modemet.
- **5.** Klikk på **Egenskaper**.
- **6.** Klikk på **Modem**.
- **7.** Fjern avmerkingen fra boksen **Vent på summetone før nummeret slås**.
- **8.** Klikk på **OK** to ganger.

### <span id="page-13-0"></span>**Bruke forhåndsinstallert kommunikasjonsprogramvare**

Slik bruker du forhåndsinstallert modemprogramvare for terminalemulering og dataoverføring:

- **1.** Velg **Start > Alle programmer > Tilbehør > Kommunikasjon**.
- **2.** Klikk på et faks- eller terminalemuleringsprogram eller Veiviser for Internett-tilkobling.

# <span id="page-14-0"></span>**2 Koble til et lokalnett**

Hvis du vil koble deg til et lokalnett (LAN), må du ha en 8-pinners RJ-45-nettverkskabel (følger ikke med). Hvis nettverkskabelen inneholder en støyreduksjonskrets **(1)**, som forhindrer interferens fra TVog radiosignaler, snur du kretsenden **(2)** av kabelen mot datamaskinen.

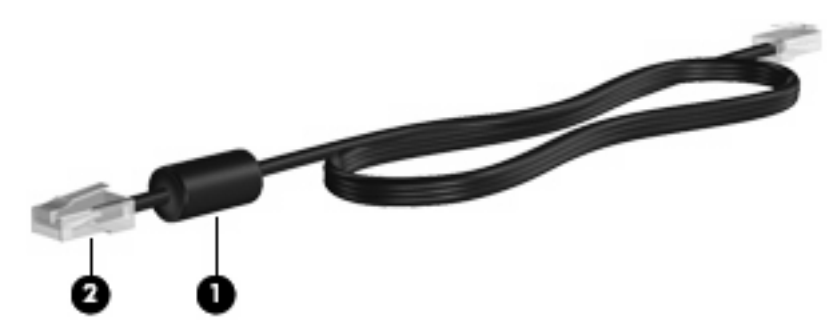

Slik kobler du til nettverkskabelen:

- **1.** Plugg nettverkskabelen i nettverkskontakten **(1)** på datamaskinen.
- **2.** Plugg den andre enden av kabelen i nettverkskontakten **(2)**.

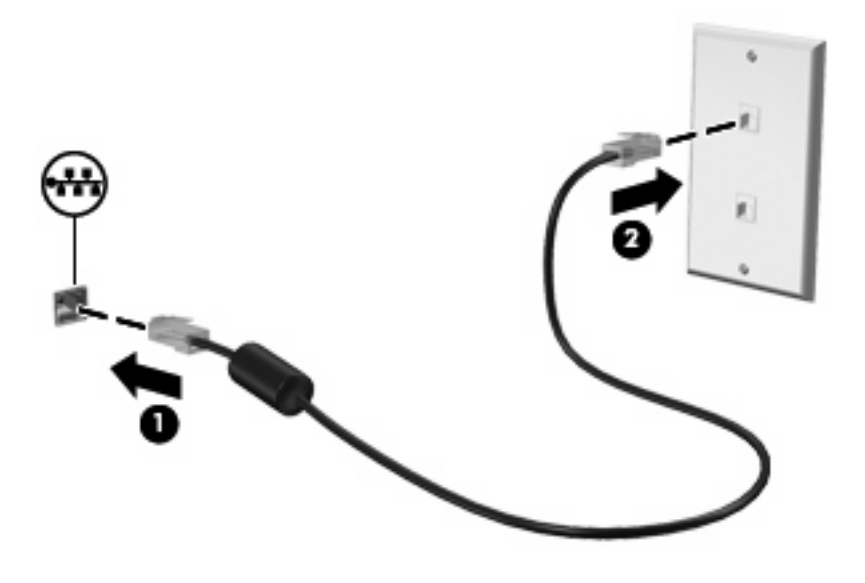

**ADVARSEL:** Hvis du plugger en modem- eller telefonkabel i RJ-45-nettverkskontakten, /N kan det føre til elektrisk støt, brann eller skade på utstyret.

# <span id="page-15-0"></span>**Stikkordregister**

#### **K**

kabel LAN<sub>9</sub> modem [2](#page-7-0)

#### **L**

landspesifikk modemkabeladapter [3](#page-8-0) lokalnett (LAN) koble til kabel [9](#page-14-0) nødvendig kabel [9](#page-14-0)

#### **M**

modemkabel koble til [2](#page-7-0) landspesifikk kabeladapter [3](#page-8-0) støyreduksjonskrets [1](#page-6-0) modemprogramvare angi/legge til plassering [4](#page-9-0) tilkoblingsproblemer på reise [6](#page-11-0)

#### **N**

nettverkskabel koble til [9](#page-14-0) støyreduksjonskrets [9](#page-14-0)

#### **P**

problemløsing for modem [6](#page-11-0)

#### **S**

støyreduksjonskrets modemkabel [1](#page-6-0) nettverkskabel [9](#page-14-0)

#### **T**

trådløst nettverk (WLAN) [9](#page-14-0)

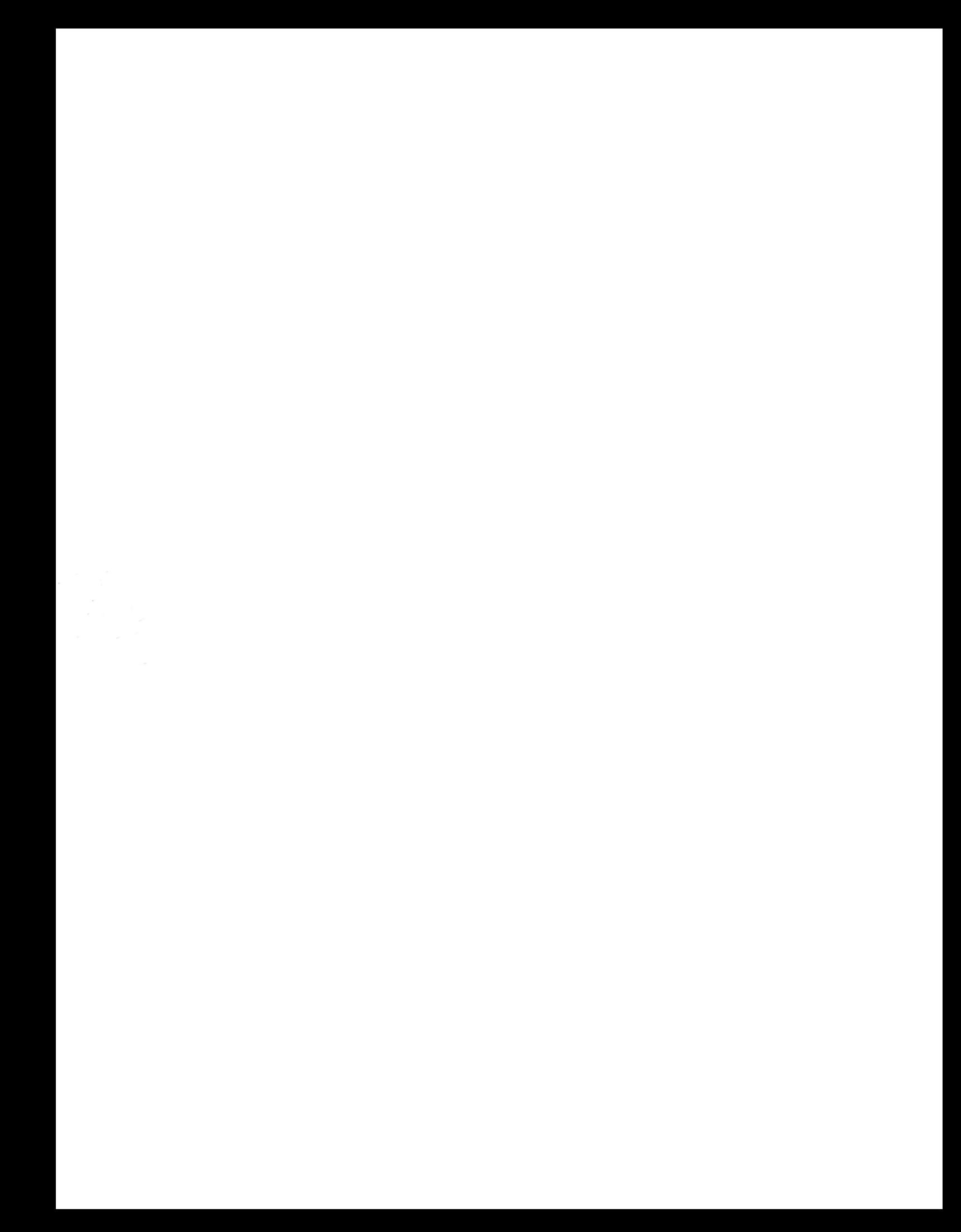